# **This file came from another computer and might be blocked to help protect this computer**

This is another miserable change being given to you by Microsoft; it came with XP Service Pack 2, Vista Service Pack 1 and is included with Win7. Essentially, it means that anything you download or copy from another computer through your network is now marked as potentially dangerous. Just what you wanted to hear if it were true! *'Mother May I'* M\$ strikes again – If you can't use or move a file you can not get into security problems, - unless that is what you were trying to do when this problem appears !

The worst part of these "enhancements", courtesy of 'Automatic Updates', is that Microsoft doesn't tell you it has buggered your system, they just make these changes totally unannounced, and the first time you find out about them is when something unexpectedly fails. What a marvelous way to run a business.

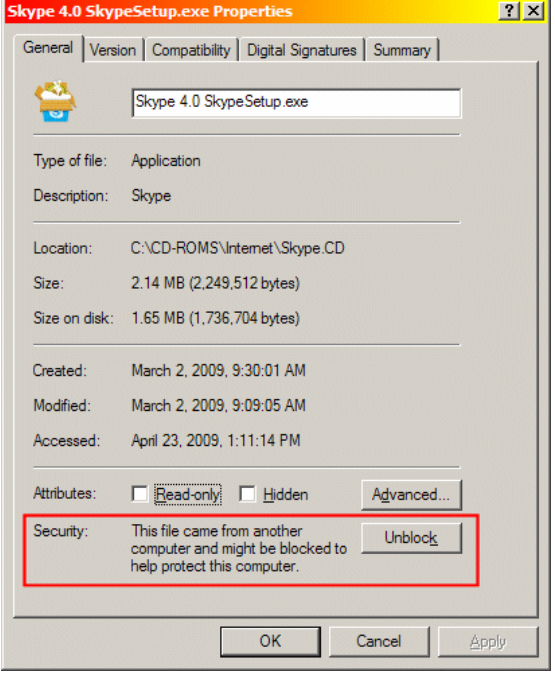

There are several ways to get rid of this. Investigation uncovered a new field in the Properties window. When you right click the affected file, and choose Properties, you now see a security message at the bottom of the window that reads:

## **Security: This file came from another computer and might be blocked to help protect this computer.**

There is no "might be" about it, it *is* blocked, so the message is wrong.

This is related to another problem related to the Attachment Execution Services (AES). Initially furnished to you at no charge in XP-SP2. AES considers the downloaded files to be from the Internet Zone and thus potentially dangerous. You downloaded the file or copied it from another computer on your network and now Microsoft says you are not allowed to access it. [Really *'Mother'*, I downloaded the file because I needed it !]

You have two choices. Switch to Linux or Mac.

No, actually, you have these two choices: click the **Unblock** button, and that changes the security setting for that single file. If you happened to have downloaded 137 files, you have to do this 137 times because *'Mother'* M\$, in its infinite wisdom, did not provide a method to make a mass change to this setting. [There is still hope read to the end !]

To disable this stupidity for future downloads, you have to run the **Group Policy Editor**, which should be in the Administrative Tools section of Control Panel but isn't. (Why not? Only Microsoft knows and they ain't talking.) *['Mother'* may not have given permission !]

The easiest way to invoke the **Group Policy Editor** is:

**Start** Run type gpedit.msc press OK

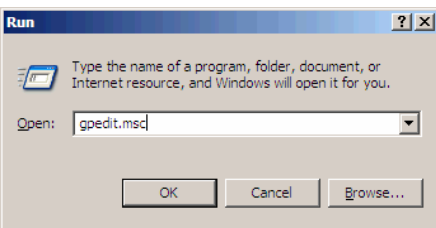

### **Then navigate to:**

User Configuration Administrative Templates Windows Components Attachment Manager Click [highlight] 'Do not preserve zone information in file attachments' [See the screens below – one for XP and another for WIN7]

In **XP** right-click on the **Display** Properties after the line is highlighted as below.

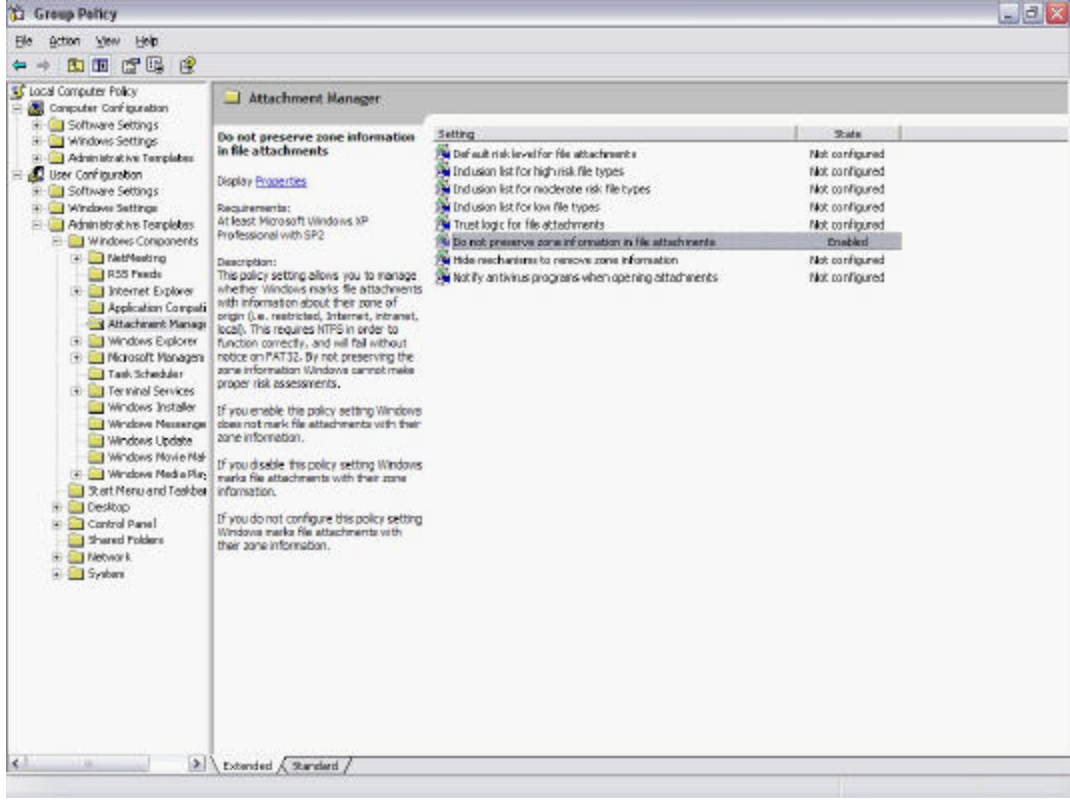

This Screen is for for XP

This is the Screen in Win 7

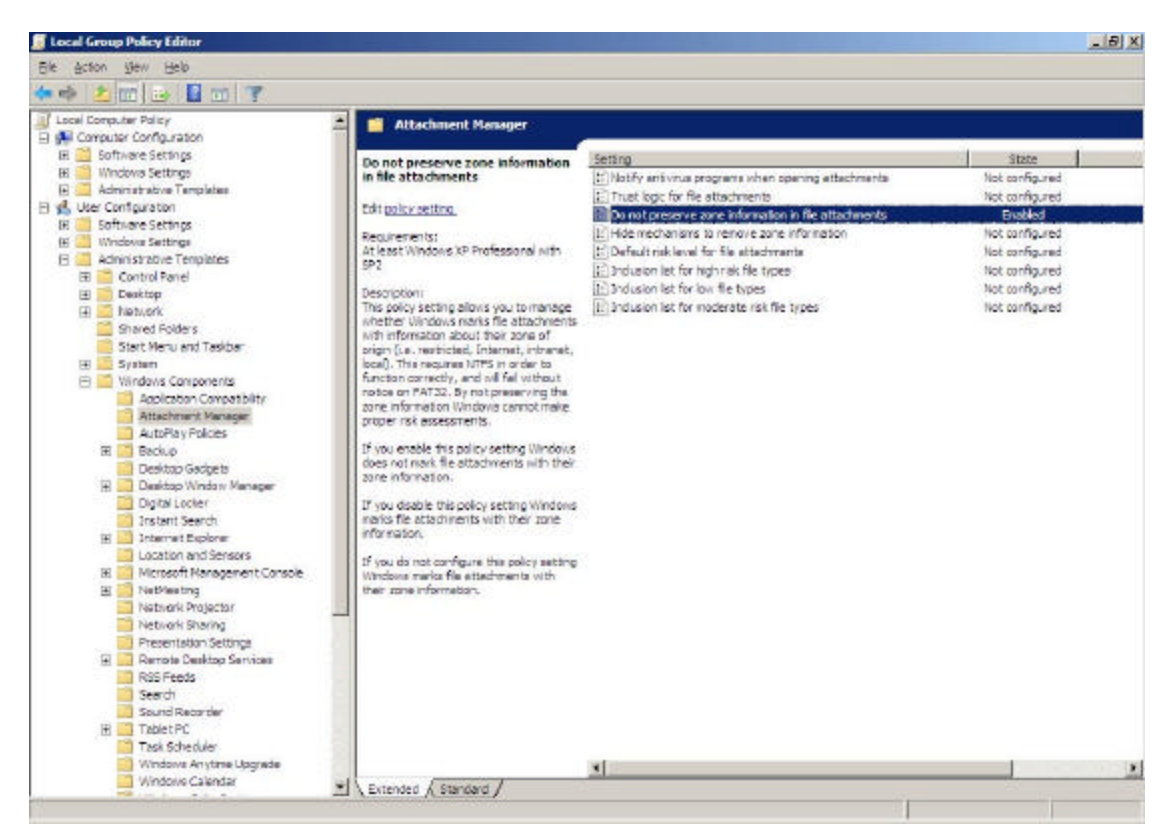

In **Win7** right click on the **Edit** policy setting after the line is highlighted as above.

### XP Screen Win 7 Screen

#### Do not preserve zone information in file attachments Properti... **7 X Do not preserve zone information in file attachments**  $-101 \times$ Do not preserve zone information in file attachments Setting | Explain | Next Setting Previous Setting F. Not Configured Comment Do not preserve zone information in file attachments Ξ F. Enabled  $\geq$ Not Certiqured F Diskled  $\bullet$  Enabled Supported on At least Windows XP Professional with SP2 ∃ **Disabled** ш **Options** Help: Supported on: At least Microsoft Windows XP Professional with SP2 This policy setting allows you to manage whether Vindows morks<br> $\frac{|\mathbf{a}|}{|\mathbf{a}|}$  attachment with information about this conse of exigin (i.e.<br>restricted, Internet, increase in the requires NTFS in order to<br>function corr Previous Setting  $Next Setting$ </u> OK Cancel Apply  $\mathbb F$ you enable this policy setting Windows does not mark file.<br>Intachments with their zone information.  $\tilde{\bm{F}}$  you direble this policy retting Windows meda file ettechments.<br>with their zone information. If you do not configure this policy setting Windows marks file.<br>Intrachments with their zone information.  $-$  OK Cancel. error

Click on **Enabled** and then **OK**. You don't need to reboot.

Now how do you get rid of the block on all the files you downloaded for the last few months?

One Way is to copy them to a drive with FAT32 because this security setting is only implemented on drives with NTFS. If you copy them to a FAT32 drive, the security is removed, so when you copy them back to the NTFS drive, they will have no security setting.

A better way to do this is to use the System Internals Software called Streams.exe from TechNet.

```
First make 2 bat files: (1) show_streams.bat and (2) show_delete_streams.bat
Show_streams.bat
streams -s *.*
pause
Show delete streams.bat
streams -s -d *.*
pause
```
Type or paste each source shown above into notepad and save with the proper name. Be sure to type the .bat to replace the default .txt when saving !

Next put [copy] streams.exe and the 2 bat files in the root of the folder that has your downloaded files with the security warning(s).

Double click on the first bat file to show files with the warning [the –s does the subdirectories]. When you click on the second bat file you will see a similar list but the security setting blocking the file will be removed [the –d command removes the block].

If you put the 3 files in the root of C: drive the entire drive will be recursed and all blockages will be removed – may not be a good idea.

And by the way, if you have Windows XP Home or Vista Home, they are both crippled versions of Windows and neither has Group Policy Editor, so you are stuck with this problem unless you use streams or copy to / from a FAT32 hard drive.

Adopted from: http://www.windows -stupidities.com/Stupid44-FileBlocked.html and http://technet.microsoft.com/en-us/sysinternals/bb897440.aspx